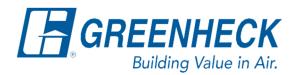

PO Box 410 Schofield, WI 54476

Phone: 715.359.6171 www.greenheck.com

# Frequently Asked Questions

## How do I connect my unit to a BACnet MSTP/IP BMS?

#### Notes:

- 1. Carel c.pCO and c.pCO mini controllers do not require a physical BACnet card to be installed in order to run BACnet.
  - a. Instead, they require a BACnet software license to be uploaded to them.
  - b. If the unit was ordered with BACnet, it will have shipped from the factory with the necessary license to proceed.

#### <u>Wiring</u>

- 1. Determine which controller you have onsite (Carel c.pCO or Carel c.pCO mini).
- 2. Land the BAS/BMS wires directly on the controller per the table below. Images explaining the table can be found on page 2.

|             | Carel c.pCO | Carel c.pCO mini |
|-------------|-------------|------------------|
| BACnet MSTP | J25 BMS2    | J3               |
| BACnet IP   | Ethernet    | Ethernet         |

a. Carel c.pCO

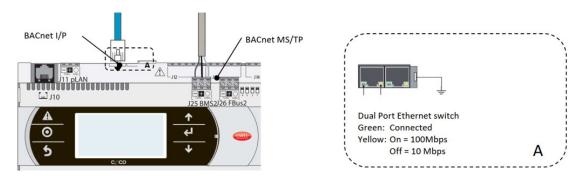

As shown on unit electrical schematics:

BACnet MSTP

BACnet IP

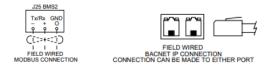

b. Carel c.pCO mini

As shown on unit electrical schematics:

**BACnet MSTP** 

BACnet IP

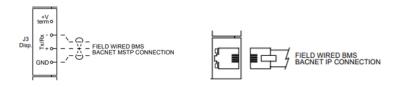

### **Setting Changes**

- 1. Login with the service level password.
  - a. Main Menu > Ctrl Variables > Advanced > Login (9998).
- 2. Enter into Network Settings.
  - a. Advanced > Network Settings.
- 3. Change the network settings to reflect what the site wants using the pCO Board Address, BACnet MSTP Config, and BACnet IP Config pages as applicable.
- 4. Save the changes by putting an "X" in the "Save Settings:" box.
  - a. To put an "X" in the box, enter into the box and press the up-arrow key once.

#### 2 – Adjust BACnet Network Settings

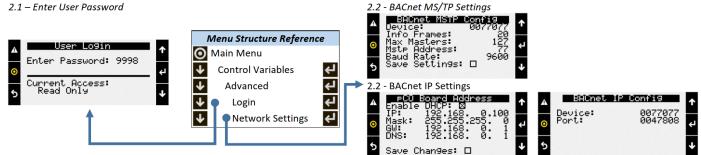